# <https://youtu.be/zbVEv3XnjPg?si=UZtwth7raZn-kpU3>

## View Captions Transcript:

## You can view the full captions transcript and jump to specific parts of the video.

- 1. Click on the above YouTube meeting link. If there is a playlist then click on a meeting (see arrow in first screenshot below).
- 2. Go to the video description (see arrow in second screenshot below) and click **Show transcript** (see arrow in third screenshot below). As you watch the video, the transcript will scroll to show you the current caption text.
- 3. Click any line of caption text to jump to that part of the video (see arrow in fourth screenshot).

### Screenshot #1

1

3

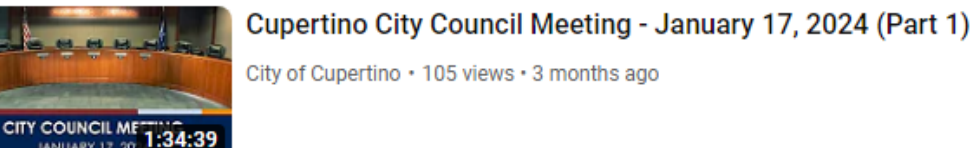

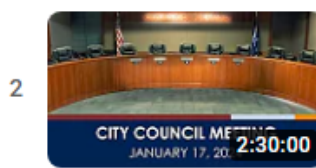

Cupertino City Council Meeting - January 17, 2024 (Part 2) City of Cupertino · 98 views · 3 months ago

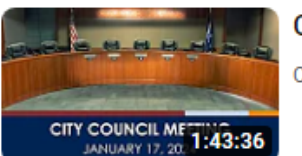

Cupertino City Council Meeting - January 17, 2024 (Part 3)

City of Cupertino · 66 views · 3 months ago

#### Screenshot #2

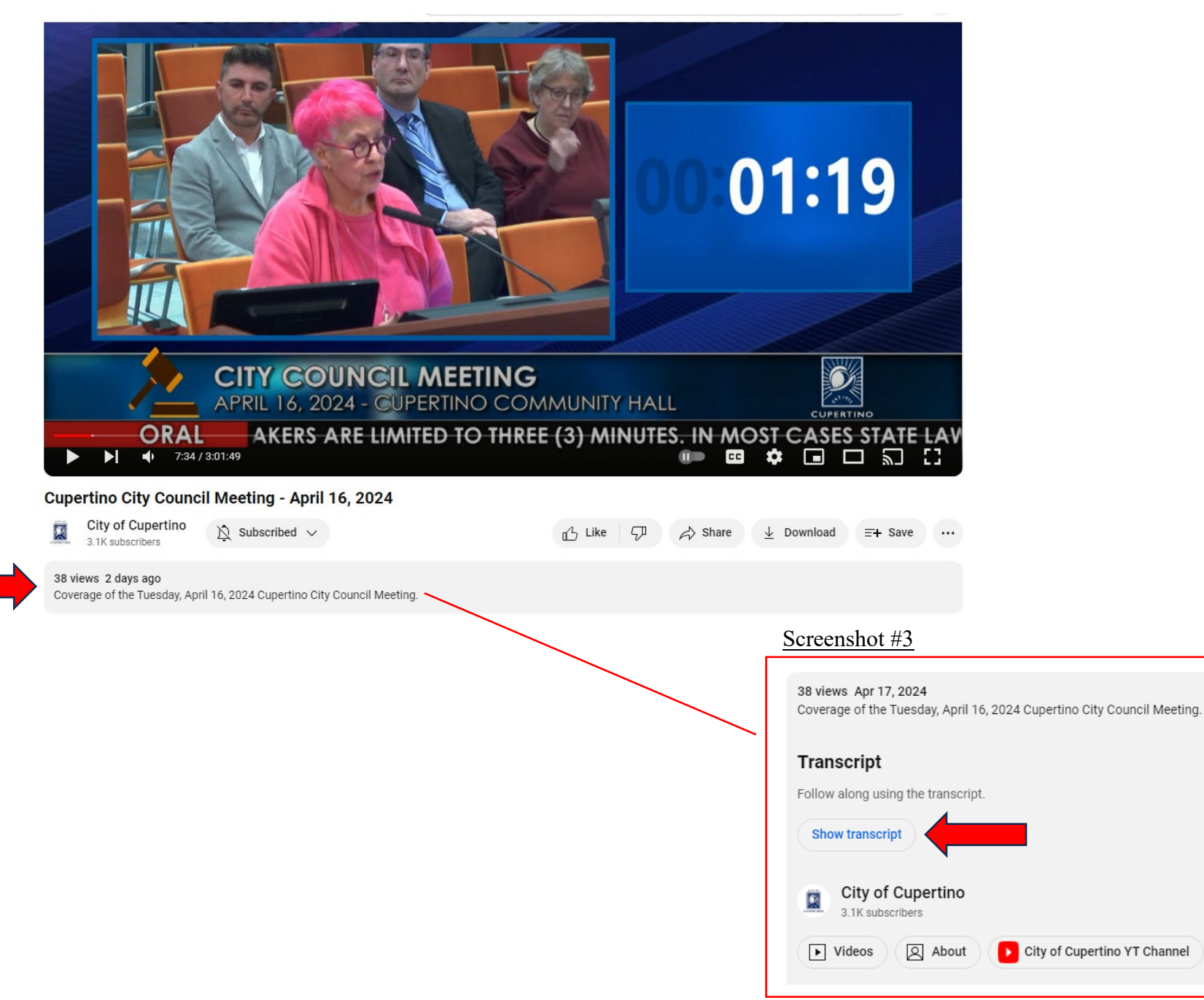

### Screenshot #4

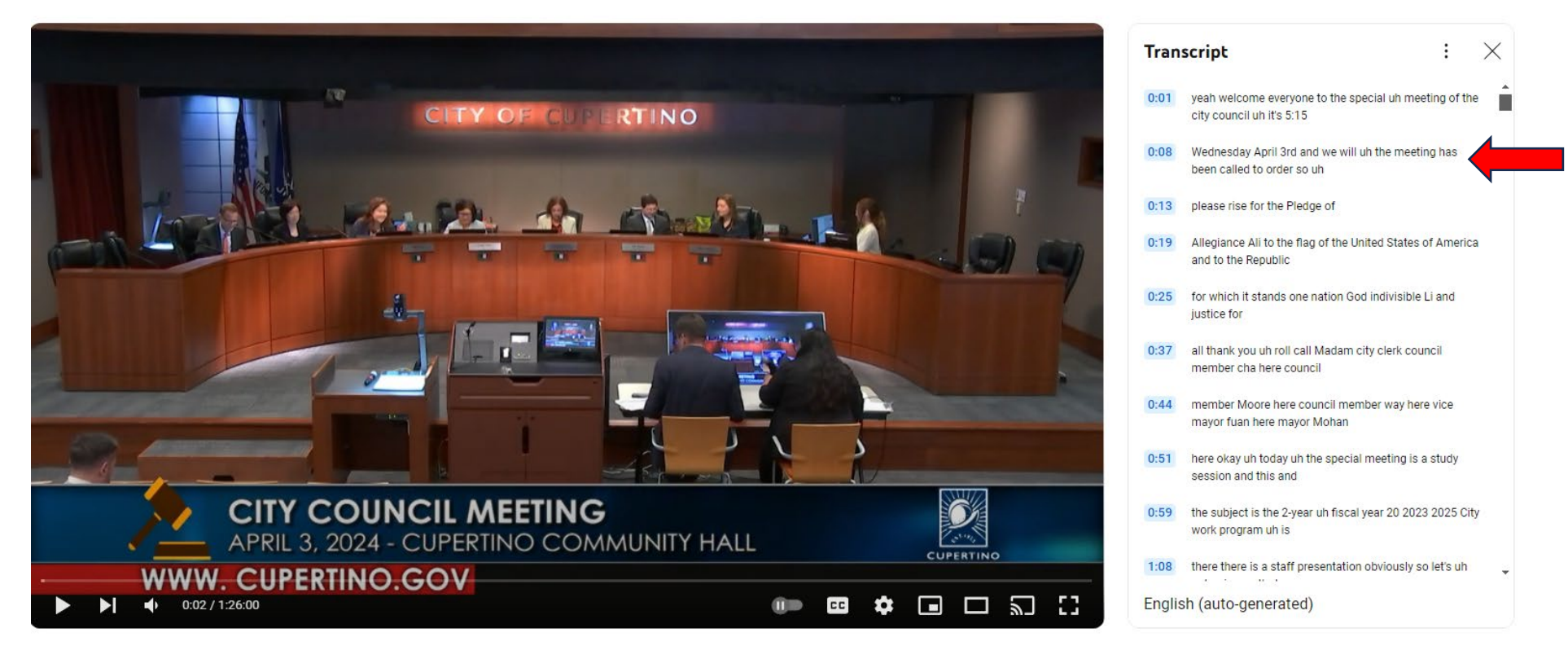